# GEOLIS って何だ?

#### 寿 宏1) 南

# 1. はじめに

GEOLIS とは、通商産業省工業技術院地質調査 所(以下、地質調査所)が編さんした年別の地質文献 データベースであり(本荘ほか, 1987;野呂·村田, 1989), 現在(1995年2月), 1982~1993年版の12 年分が完成している(本荘・菅原, 1990;中沢ほか, 1994). 研究においてそれに先立つ文献研究が重要 なことはいうまでもないことであり、その際の決定 版ともいうべき文献一覧がフロッピーの形で自由に 使えるということは、調査研究にこのうえない恩恵 をもたらすものである.

1つ1つの文献はテキストファイルの形で次のよ うに記録されている.

93900395@波田重熙, 佐藤栄治, 竹島洋文@HA-DA SHIGEKI, SATOU EIII, TAKESHIMA HIROFUMI@@@@@@@1993@四国黒瀬川地帯 の粗粒砕屑岩層とその地史的意義(演旨)@Coarse Clastic Sequences in the Kurosegawa Terrane in Shikoku and its Implication to the Tectonics (abs.) @@@日本地質学会第100年学術大会講演要旨@Abstracts, the 100th Annual Meeting of the Geological Society of Japan@@@244-244@@@四国地方, 黒 瀬川地帯, 砕屑岩層, 地史

地質調査所は、データベースから必要な文献を検 索するために、検索・整形プログラム(GSEA. COM)を作成、配付して利用者の便宜を図っている (菅原, 1990). このプログラムにより検索すると, 上のデータは次の形で出力される.

#### $\lceil 1 \rceil$

波田重熙, 佐藤栄治, 竹島洋文(1993): 四国黒瀬

1) 高知県教育センター: 〒781-51 高知市大津乙181番地

川地帯の粗粒砕屑岩層とその地史的意義(演旨). 日 本地質学会第100年学術大会講演要旨, p. 244-244

利用者はこの整形されたデータを見て、目的にあ った論文を探すわけである.

データベース自体は、第1表のようにフロッピ ーにして23枚, 文献数83000, 21.5 MB もの容量で あり、利用に際してはハードディスクの利用が欠か せない. また、1ビギナーの使用に困難がある。2 検索に時間がかかりすぎる、 ③電算化の際の様式が 不統一である, 等の問題点が指摘されている(南,  $1994$ .

本稿では、まず検索時間を短縮するための方法に ついて触れ、それから GEOLIS の使用における留 意点について考えていく. 一部, MS-DOS の基礎 知識を使うことを了承願う、なお、本稿の研究にお

## 第1表 GEOLIS の概要.

容量は初期化の際のクラスタサイズにより、こ の表の値と異なることがある.

| 年度   | FD数            | ファイル数 | 文献数   | 容 量      |
|------|----------------|-------|-------|----------|
| 1982 | 1              | 6     | 5783  | 804988   |
| 83   | 1              | 7     | 6320  | 969848   |
| 84   | 1              | 5     | 4352  | 635133   |
| 85   | 1              | 4     | 4229  | 626835   |
| 86   | 2              | 6     | 5823  | 1518357  |
| 87   | $\overline{2}$ | 8     | 6986  | 1791225  |
| 88   | $\mathbf{2}$   | 9     | 8259  | 2393305  |
| 89   | $\mathbf 2$    | 8     | 7305  | 2177993  |
| 90   | $\overline{2}$ | 7     | 6940  | 2142751  |
| 91   | 3              | 9     | 8818  | 2793572  |
| 92   | 3              | 9     | 9222  | 2836217  |
| 93   | 3              | 9     | 8793  | 2853698  |
| 計    | 2 <sub>3</sub> | 87    | 82830 | 21543911 |

キーワード: GEOLIS, フリーソフトウェア, 文献検索

1995年10月号

第2表 使用機器及びドライブ構成 検索に関するファイルはすべてGドライブに保 存する

| 機 種                             | FM-TOWNSII \#\"*ME20          |  |  |
|---------------------------------|-------------------------------|--|--|
| CPU                             | 486SX(25MHz,高速モード)            |  |  |
| HDD                             | 外付 240MB(SCSI)                |  |  |
| 0S                              | MS-DOS V5.0 (富士通)             |  |  |
| MEMORY                          | 6 M B                         |  |  |
|                                 |                               |  |  |
| Aドライブ                           | フロッピー 0                       |  |  |
| B<br>$\overline{y}$             | フロッピー1                        |  |  |
| $\mathcal{C}$<br>$\overline{B}$ | ROM                           |  |  |
| D<br>$\overline{u}$             | $MS-DOS$                      |  |  |
| Е<br>$\overline{u}$             | TOWNS-0S                      |  |  |
| F<br>$\overline{p}$             | RAMディスク                       |  |  |
| G<br>$\boldsymbol{\eta}$        | GEOLIS                        |  |  |
| G:¥SYS                          | プログラム用ディレクトリ                  |  |  |
| G:¥GEO                          | GEOLISテ <sup>ー</sup> ータ用<br>n |  |  |
| <b>G:¥DAT</b>                   | 検索結果用<br>n                    |  |  |
|                                 |                               |  |  |

いて筆者が使用した機器及びドライブ構成は第2 表のとおりである.

#### 2. 検索時間の短縮(その1)

本章では GEOLIS の検索のためのいろいろな方 法を試し、検索に要する時間を測定する. 検索はバ ッチファイルを作って行い、検索条件を揃えるため に検索文字列を"KESHIMA"に統一する。検索に 関するプログラムファイル(GSEA. COM 等, 拡張 子が COM. EXE. BAT であるもの)は G: ¥SYS に, GEOLIS のデータは G: ¥GEO に、そして検索結果 は G: ¥DAT に保存する. また、時間測定のため. AUTOEXEC. BAT  $\odot$  PROMPT  $*$ 

PROMPT \$T\$\_\$P\$G

に書き換えておく.

なお、データファイル数が多数にのぼるため, MS-DOS の COPY コマンドで結合し、GEO. ALL とした. また、筆者は検索文字列をそのまま ファイル名としているので、検索文字列の長さは半 角7文字以内という制約がある.

(1) GSEA. COM 単独の使用

バッチファイル G. BAT を G: ¥SYS に作る. バ ッチファイルの内容は次のとおりである。

IF "%1" = = " " GOTO END

GSEA %1 G: ¥GEO¥GEO. ALL -o G: ¥%1. **IXW** 

 $:$  END

キー入力は次のとおりである。

G: ¥SYS>G KESHIMA

```
20:31:42.17G: ¥SYS>IF "KESHIMA" == "" GOTO END
20:31:42.19G: YSYS>GSEA KESHIMA G: YGEOYGEO. ALL - O G: YDATYKESHIMA. JXW
-- G: YGEOYGEO. ALL --検索パターン KESHIMA にマッチするデータは 4 件でした
20:40:13.43G:YSYS
```
第1図 検索時の画面表示

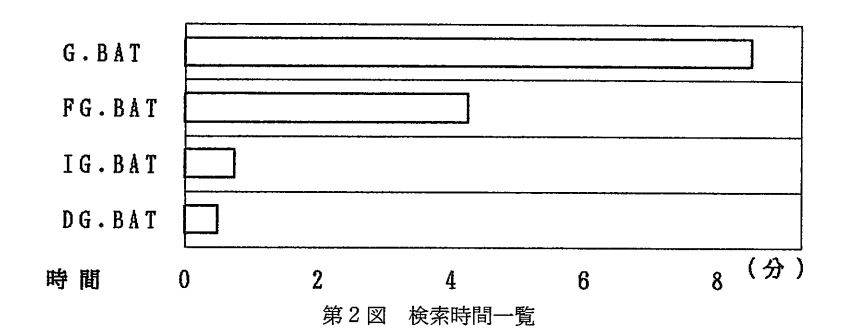

検索終了時、画面には次の文が表示される(第1 図).

これからわかるように、検索時間は8分30秒ほ どである. GSEA. COM 単体では時間がかかりす ぎ. 実用的でないことが分かる. なお, GSEA. COM のパラメータスイッチ "-o"は小文字半角で なければならない。大文字や全角では正常に働かな い. 筆者がこのことに気づくまでに、何回無駄な時 間を費やしたことか.

(2) FIND. EXE と GSEA. COM の併用

MS-DOSには検索のためのコマンド, FIND. EXE がある. FIND. EXE で検索し、その結果を GSEA. COM で整形する.

バッチファイル FG. BATをG: ¥SYSに作る. バッチファイルの内容は次のとおりである.

IF " $\frac{6}{1}$ " = = " " GOTO END

FIND "%1" G: ¥GEO¥GEO. ALL>G: ¥DAT¥  $%1A$ . JXW

GSEA %1 G: ¥DAT¥%1A. JXW -o G: ¥DAT¥  $%1.$  IXW

 $:$  END

キー入力は次のとおりである.

G: ¥SYS>FG KESHIMA

画面表示は省略するが、検索時間は約4分であ る. 時間は半分に短縮されたが、それでも実用的で はない.

#### 3. 検索時間の短縮(その2)

フリーソフトウェアという、市販のソフトウェア とは成立過程や使用条件の異なる一連のソフトウェ アがある. このソフトウェアは作者の好意で無償で 提供されており,MS-DOS の純正コマンドよりも 使い勝手のよいものが多い、フリーソフトウェアは

パソコン通信で入手するのが一般であるが、ここで は書店でフロッピーまたはCD付きの書籍・雑誌と して容易に購入できる検索専用ソフトウェア. IZ-GREP. EXE もしくは DGREP. EXE を使う. とも に FIND. EXE よりもはるかに高速に検索する能力 がある.

フリーソフトウェアのIZGREP. EXE は泉博志 氏の作成である. フリーソフトウェアのDGREP. EXE は柴田秀男氏の作成である.

(1) IZGREP, EXE と GSEA, COM の併用

バッチファイル IG. BAT を G: ¥SYS に作る. バ ッチファイルの内容は次のとおりである.

IF  $"%1" == "$  " GOTO END

IZGREP %1 G: ¥GEO¥GEO. ALL>G: ¥DAT¥ %1A. IXW

GSEA  $%1$  G: ¥DAT¥%1A. IXW  $-$ o G: ¥DAT¥ %1. JXW

 $:$  END

キー入力は次のとおりである。

G: ¥SYS>IG KESHIMA

検索時間は45秒である.

(2) DGREP. EXE と GSEA. COM の併用

バッチファイル DG. BAT を G: ¥SYS に作る.

バッチファイルの内容は次のとおりである.

IF " $\frac{1}{2}$ " = = " " GOTO END

DGREP - OG: ¥DAT¥%1A. JXW %1 G: ¥GE-O¥GEO. ALL

GSEA %1 G: ¥DAT¥%1A. JXW -o G: ¥DAT¥

%1. IXW

 $:$  END

キー入力は次のとおりである.

G: ¥SYS>DG KESHIMA 検索時間は37秒である.

1995年10月号

#### 4. 検索時間の短縮についての考察

前頁で順に述べたように、GEOLISの検索には フリーソフトウェアをうまく利用することが得策で あることが分かった. 9分近くを要する検索が1分 足らずでできるのである.

このことは、GSEA, COM が劣っているという ことを意味しない. GSEA. COMは検索機能と整 形機能を有し、出力は画面(標準), プリンタ, ファ イルのいずれにも対応している. また、DOS 汎用 で、あらゆる機種で使用できる. 検索方法も, AND 検索, OR 検索があり、また、検索文字列を 含まない文字列の検索もできるという、多機能型の プログラムである(菅原, 1990). したがって. 凍 度面ではどうしても単機能のフリーソフトウェアに 劣ってしまうのである。要は、使用環境次第であろ う. パソコンという貧弱な環境で GSEA. COM を 単独で使うことが問題なのである.

さて、筆者はその貧弱な環境のもとで文献検索を 行っている. GSEA. COM に少しでも自相をかけ ないようにフリーソフトウェアで検索してデータ数 をしぼり込み、その結果を GSEA. COM で整形す る. これが、筆者の取り得る最善の方法であり、何 とか実用に耐えられる程度に時間短縮をしてきた. この方法は、後述のように、AND 検索が可能とい う利点を持つ. 今いっそうの時間短縮には、少なか らずの作業と時間、それに費用を必要とする。考え られる方法をいくつか記しておくので、興味のある 方のチャレンジを期待する.

- ① より高速な検索用のフリーソフトウェアを探す (もしくは作る).
- ② ファイルを圧縮した形で検索する.
- 3 ファイルをより高速なドライブ(RAM等)にコ ピーして使う(時間はほぼ半減する).
- 4 CPUを交換(Pentium 等に)して高速化を図 る.
- 5 ハードウェアをそっくり最新式にする(安直).

筆者の考えでは、一番効果的かつ経済的なのは③ である。しかし、限りある貴重なメモリーを RAMに22MBも分けるのは考えものである, い くら時間が半減するといっても.

なお、筆者のパソコンでは DGREP. EXE が最速 であるが,機種によっては IZGREP. EXE のほう が速いことがある(例えば, あるPC98の 386DX20MHz 機種では、DGREP. EXE は52秒. IZGREP. EXE は49秒である.). DGREP. EXE と IZGREP. EXE, どちらを使うかは、ユーザーそれ ぞれの目的(あいまい検索が必要か、等)に応じて決 めることである. 時間的に大差はたい.

### 5. GEOLIS 使用にあたって

ここまで本稿を読んでこられた方は,「よし, 私 も GEOLIS を使ってみよう. 」と思っておられるに 違いない。入手方法は各自で地質調査所地質情報セ ンターに問い合わせ願うことにして、筆者が使用に 際して気がついた点を箇条書きにしてみよう. (1) 都道府県名の検索が便利である.

地質調査所は都道府県名をキーワードとして入力 してくれているので、これを使うと望みの論文が容 易に見つかる。例えば、高知県の地質を研究してい る者は、検索文字列"高知"で検索し、412論文の 一覧を得る。この都道府県別の一覧は、地質を研究 している者にとって必須の文献集であると筆者は思 う. しかし、その中には専門外のジャンルの論文も 含まれていようし、高知と名のついた印刷物に掲載 された他地域の論文もあろう. もしかしたら"高知 太郎"氏の論文が入っているかもしれない. (この 件に関しては、"高知"はまだましな方である. 例 えば"千葉"検索では、千葉某氏の論文がわんさと 出てきて実に煩わしい。千葉さん、あなたは身に覚 えのない恨みを随分買っていますよ.) このような 場合は、得られた論文が自分の目的にかたうかどう かを取捨選択しなければならない.

逆に、重要な論文が文字列"高知"を含まないが ために検索されないこともある。一部の英文論文や 複数の都道府県にまたがる論文にそれが見られる. このような検索もれに備えて、繰り返し検索するこ とが大事である. 検索は1回では終わらない.

2 AND もしくは OR 検索ができる.

GSEA. COM にも、各種フリーソフトウェアに も,AND 及び OR 検索機能が備わっている.だか ら,白亜紀の貝化石研究家は,まず"白亜"を検索 し、その結果から"貝"を検索することにより、必 要な論文が見出だせる. ただし、2回の作業を行う ために検索時間が倍増する.

ところがよくしたもので、テクニックを使うこと により、通常の時間で検索を終わらせることが可能 である. 上の例においては、DGREP. EXE で"白 亜". GSEA. COM で"貝"を検索するのである. この方法は誠に重宝する. ただし、OR検索ではこ の方法は使えないので、2倍の検索時間を覚悟しよ ξ.

3 年代の検索は、例えば"白亜"を使う.

"白亜紀"での検索は、"白亜系"という字を含む 論文が得られない。検索範囲は大きめに設定し、そ の結果得られた論文が必要かどうかは自分で確かめ よう.

4) "トリアス"では、"三畳"が検索されない.

トリアス,三畳の両方でOR検索をする.

(5) 1985年以前は情報量が少たい.

第1表で、1985年以前は1986年以後に比べて1 文献あたりの容量が小さいことに気がつかれただろ うか. 1986年以後が最初からコンピュータによっ てデータベース化されたのに対し、1985年以前は 冊子版からの電算化である(本荘ほか, 1987). 例 を挙げて両者を比較してみよう.

まずは1985年以前の論文例である.

2069@三本健二@@@@@@@@1984@喜界島の ュリヤガイ属化石@@@@ちりぼたん@@14@4 @87-88@@@古動物, 鹿児島県喜界島

次に1986年以後の論文例である.

89A00580@ 三本健二, 岡村勝則@MIMOTO KENJI, OKAMURA KATSUNORI@@@@@@@ 1989@高知県の鳥ノ巣石灰岩産 Zamites 葉@Zamites leaf from the Torinosu Limestone in Kochi Prefecture@@@ 地 学 研 究 @Geoscience Magazine@38@7/9@175-179@@@高知県, 鳥ノ巣石 灰岩, 石灰岩, Zamites 葉

これらから分かるように、1986年以後は著者名 や論文名等に英文表記が列記されているが、1985 年以前はこれらの表記がない。これは、1985年以 前と1986年以後の GEOLIS の成立事情の違いによ る(本荘ほか, 1987). 1985年以前は地質文献目録 がすでに冊子の形で作成されており、それを原本に

して入力されている。一方、1986年以後は当初か ら地質調査所所員によるデータベース入力が行われ ているために、英文表示が可能である。なお、 1986年以後の論文にも英文表示されていたいもの が一部の論文(主に演旨)に見受けられるが、これは 元の論文に表示がされてないためであろう。

英文論文の引用文献は言うまでもなく英文表示で ある。したがって、著者名もしくは論文名の英文表 示の欠落した論文は他の論文への引用が不可能にな ると思うのだが、引用が必要なときにはどのように 処置しているのだろうか、これらの英文表記は不可 欠である.

6) 検索結果は再整形を行う.

検索結果はコンピュータの1行に収まるように 一定の字数で改行されているので、英単語やページ 数の途中で切れていることがある。ワープロ等で再 整形すると、ずっと見やすくなる.

7 固有名詞のローマ字表記に注意する.

人名と地名の表記は微妙に異なる。例えば、竹島 洋文氏は次のように表現される.

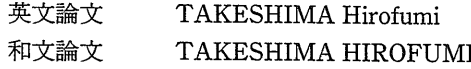

一方、地名の竹島は次のように表現される. 英文和文とも Takeshima

8 和文検索は時間がかかる.

検索文字が和文の場合,英文よりも1割方時間 がかかる。バイト数の関係と思われる。

⑨ あいまい検索が可能である.

IZGREP. EXE は1字違いの検索等のあいまい検 索が可能である。地名、学名等のミスタッチやうろ 覚えのときに威力を発揮するであろうが、検索時間 が長引きそうなので、筆者は採用しない。使えるの は、全角と半角、大文字と小文字を区別しない検索 ぐらいであろう.

10 知名度が低い.

地質調査所さん, PR 頑張ってください.

1 検索用のフリーソフトウェアが同時配付されな  $\mathbf{b}$ .

フリーソフトウェアの作者に連絡を取り、配付の 許可を貰ってはいかがだろう。これは、石渡 (1994)が既に行っていることである.

(2) 収録には限界がある.

GEOLIS への収録は、地質調査所地質情報セン

1995年10月号

ター資料情報課が受け入れた資料から選ばれる. し たがって、日本中の全資料が収録されるわけではた い. 裏を返せば. GEOLIS に収録された論文は. 必ず地質調査所にある。GEOLISの内容を充実さ せるためには、論文の著者の協力が不可欠である。 論文の著者が, 自分の書いた論文が GEOLIS 掲載 に相応しいと判断した場合には、地質調査所に寄贈 し、質・量ともに GEOLIS を充実させたいもので ある.

6. おわりに

フリーソフトウェアは作成者とユーザーがパソコ ン通信によって密に連絡を取り合い、完成するもの であり、その結果、素晴らしいソフトウェアが出来 上がる. GEOLIS も同様にユーザーが作成者に積 極的に連絡し、その改善を図れば、実に使いやすい ものになる.

GEOLIS は日本唯一の地質文献データベースで あり、地質研究に不可欠なものである。この素晴ら しいデータベースがごく一部の研究者にしか知られ ていたいのは返す返すも残念である。地質研究者が こぞって GEOLIS を活用し、その発展につくせば. この日本の誇るデータベースがますます充実したも のになるに違いない.

GEOLIS には、あなたの論文も入っていきすよ。 謝辞:本研究は、通商産業省工業技術院地質調査所 作成のパーソナルコンピュータ用 GEOLIS 検索用 プログラムを使用した、同調杳所の中沢都子氏及び 菅原義明氏には、GEOLISについて多くの資料、 御教示をいただいた. ここに厚く感謝する.

#### $\downarrow$ 轴

- 本荘時江・武田福美・菅原義明(1987):日本地質文献データベー ス: GEOLIS の作成と紹介. 地質ニュース, no. 396, 52-60
- 本荘時江・菅原義明(1990):日本地質文献データベース GEOL-IS の構築に関する問題点およびフロッピーディスクによる公 開版. 情報地質. 1.1.51-57
- 石渡 明(1994): オフィオライト文献データベース "AILIS"の 公開. 地質学雑誌, 100, 189
- 南 寿宏(1994):日本地質文献データベース GEOLIS の使用に ついて. 高知県教育センター紀要, 30.29-40
- 中沢都子・菅原義明・曽屋真紀子(1994): GEOLIS の紹介. 地質 と調査. 2.9-12
- 野呂春文・村田泰章(1989): GEOLIS フロッピーディスク公開版 の利用法と作成に関わる問題. 地質ニュース, no. 420, 26-33
- 菅原義明(1990): パーソナルコンピュータ用 GEOLIS 検索利用 プログラムの開発とその利用. 情報地質, 1, 2, 227-234

MINAMI Toshihiro (1995): What is GEOLIS?

〈受付: 1995年2月13日〉

<u>waanaanaanaanaana</u>

# GEOLIS(日本地質文献データベース)1994年フロッピーディスク及び 地質文献目録1981年版フロッピーディスク公開のお知らせ

地質調査所が1986年から構築しております GEOLISの 1994年フロッピーディスク版と、1985年以前の地質文献 目録の遡及版の1981年フロッピーディスク版が完成いた しました. 下記の要領で無償配布いたします. バックナン バーにつきましても同様の要領でお申込ください。

# 記

- 間:1995年12月末まで 丗
- データ内容:日本地質文献目録(1986-1994年) 合計 約71,000論文

## 地質文献目録(1981-1985年)

- 合計 約25,000論文
- 申込み方法:依頼文書(自由形式)による
	- ただし、以下のものを同封して下さい.
	- 地質調査所ソフトウェア利用申請書(暫定) (必ず自署して下さい. ただし、一度提出されてい る方は不要です)
	- フロッピーディスク(3.5インチ, 5インチ) 1981-1985年 1年分につき1枚

1986-1990年 1年分につき2枚

- 1991-1994年 1年分につき3枚
- フリーソフトウェア LHA で圧縮したものも用意し
- ました. その枚数は以下の通りです.
	- 1981-1985年 5年分で2枚
		- 1986-1994年 1年分につき1枚
- 必要年数および圧縮したものがどうかを明記し、必 要枚数を同封して下さい.
- •返信用切手貼付, 返信先の住所·氏名を記入した返信 封筒(郵便用に限る)
- •利用プログラムが必要な方は、フロッピーディスクを 1枚多くいれて下さい.
- : 〒305 つくば市東 1-1-3 申込み先

地質調査所 地質情報センター 資料情報課 問い合わせ先:担当者 菅原 TEL. 0298-54-3604

冊子体の1994年日本地質文献目録も印刷中です. 併せて ご利用下さい. (価格未定)